# **433 MHz Accessories**

## **How do I pair / unpair a 433 MHz accessory?**

First, make sure that the remote that was provided with your 433 device is paired with your device. Follow the instructions on the user guide to pair correctly.

### **Pair an accessory**

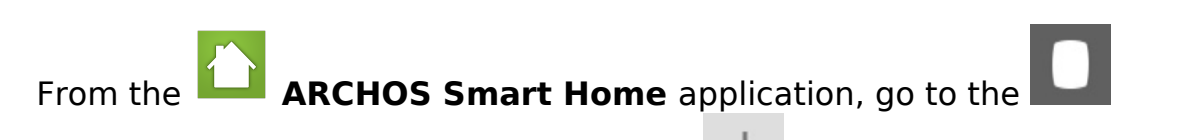

**Accessoiries** menu on the left and press  $\top$  on the right top. Select the type of 433 MHz accessories that you want to add and then simply follow the pairing procedure.

With a 433 MHz accessory functionning only in one direction, you will need to confirm the record on button **(1)** and the record off button **(2)** via the remote provided by the manufacturer so the codes could be integrated to the Smart Home Tablet.

 $\sum$  Make sure to press only once on each button during the process because the Smart Home will save each and every input.

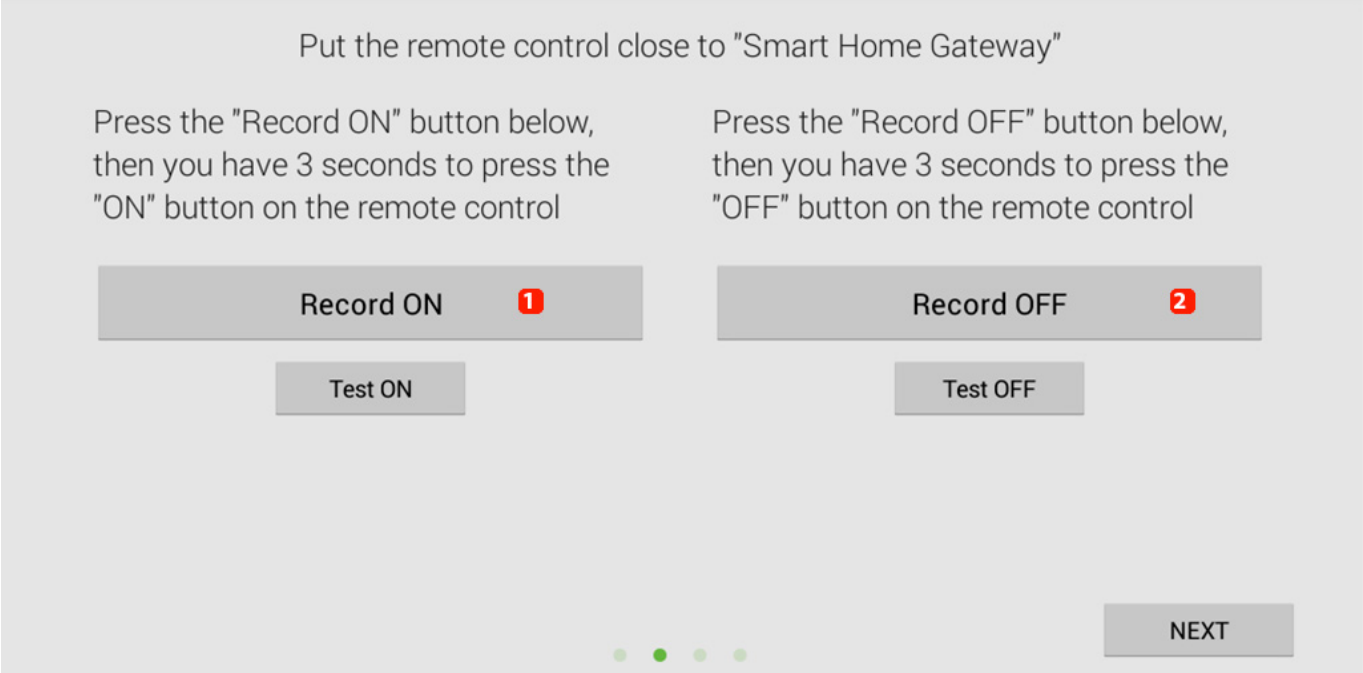

### **433 MHz Accessories**

The application will then suggest you to rename your accessory and assign it a room, the same process as for a Smart Home accessory.

#### **Unpair an accessory**

It is the same proccess than for the Smart Home accessory. In the menu **Accessories**, press the name of the 433 MHz accessory than you want to unpair, a menu will be displayed, select *Unpair*. Unique solution ID: #1622 Author: Admin FAQ Last update: 2014-10-28 11:16